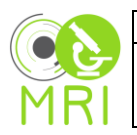

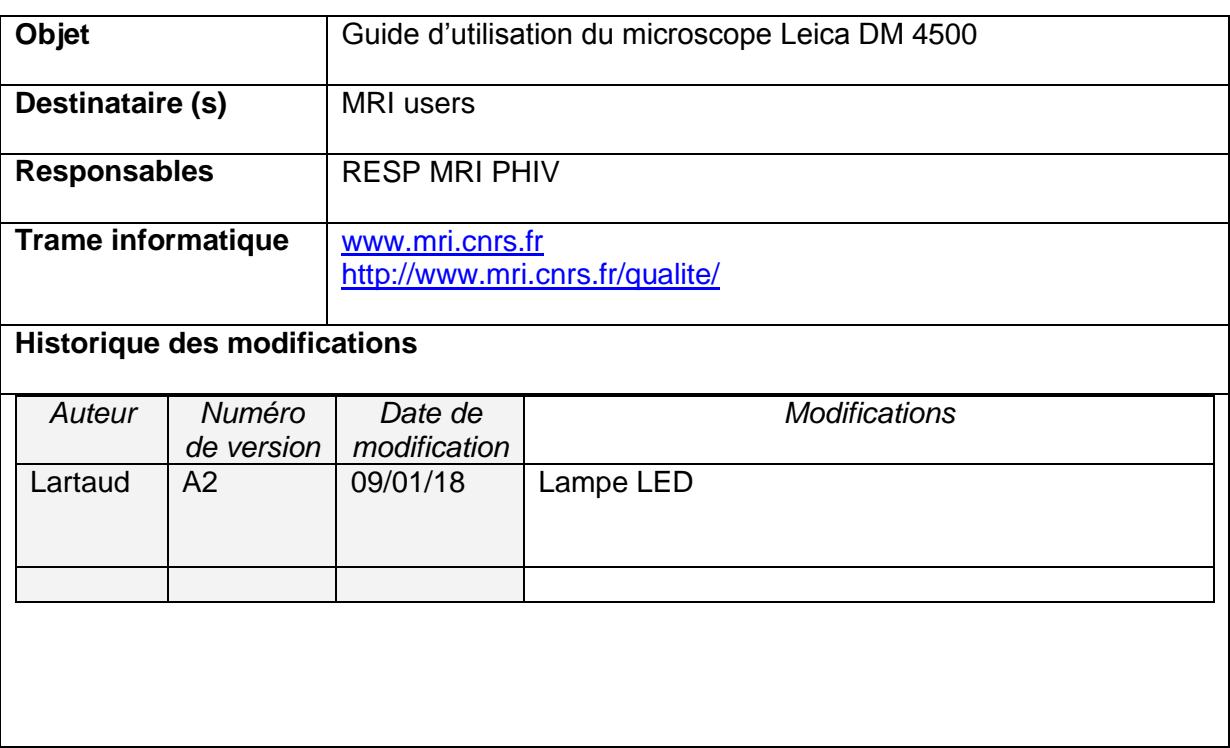

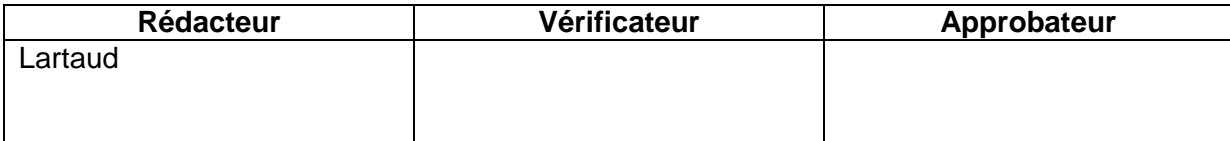

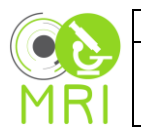

#### **Sommaire**

- **1. Description du système**
- **2. Observation en Epi fluorescence**
- **3. Observation en fond clair**

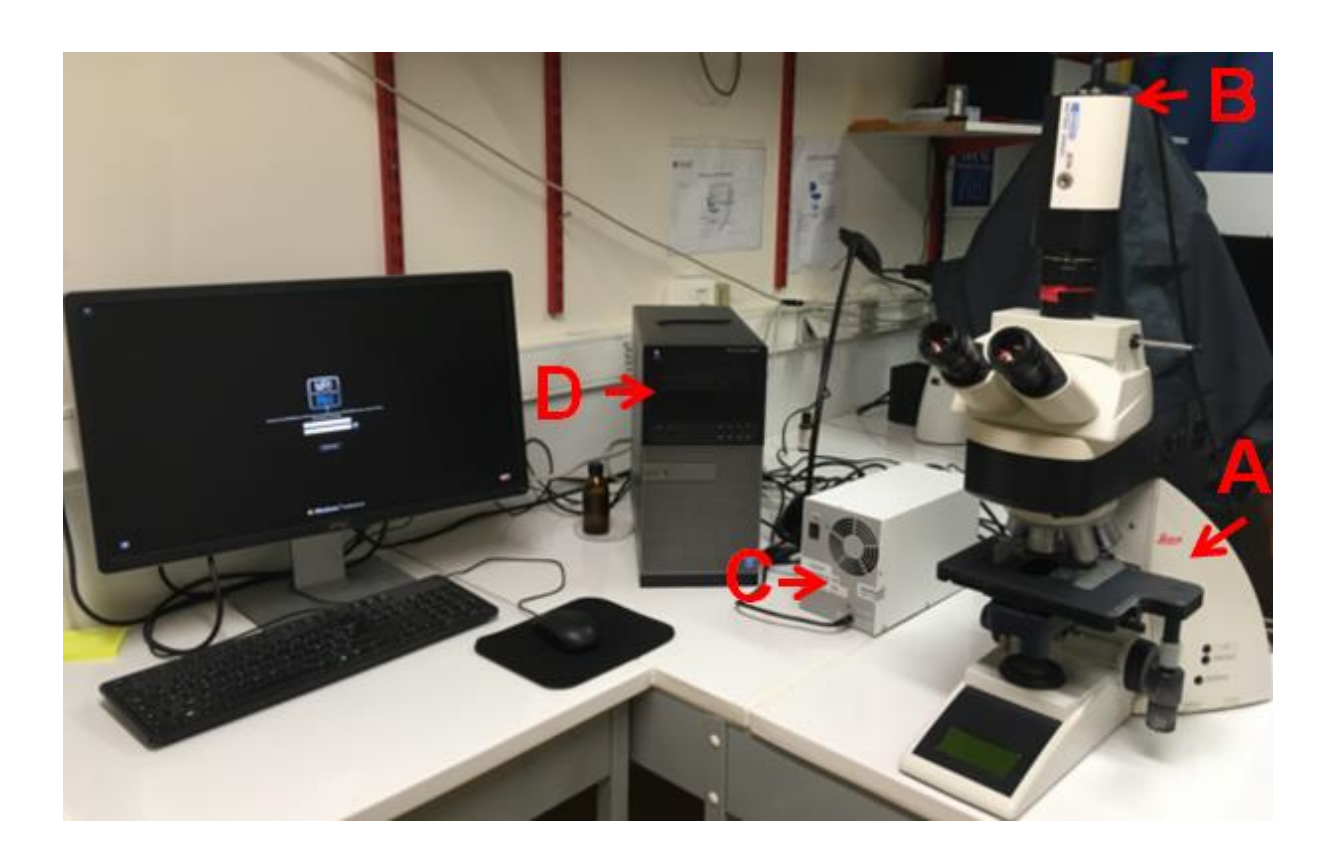

- A-Statif microscope LEICA 4500
- B- Caméra couleur mono CCD (Bayer) Q imaging, RETIGA 2000R
- C- Lampe LED pour la fluo
- D-Station informatique

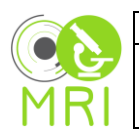

### **1. Description du système**

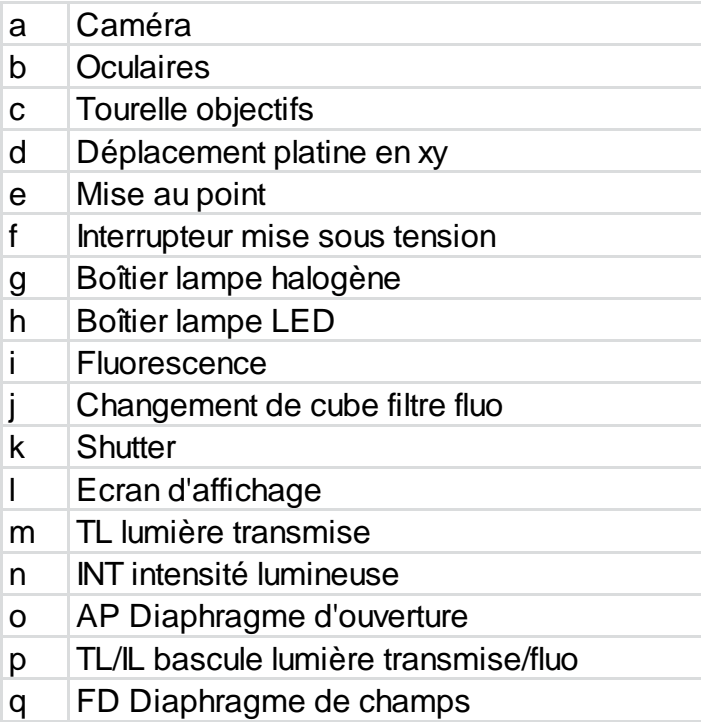

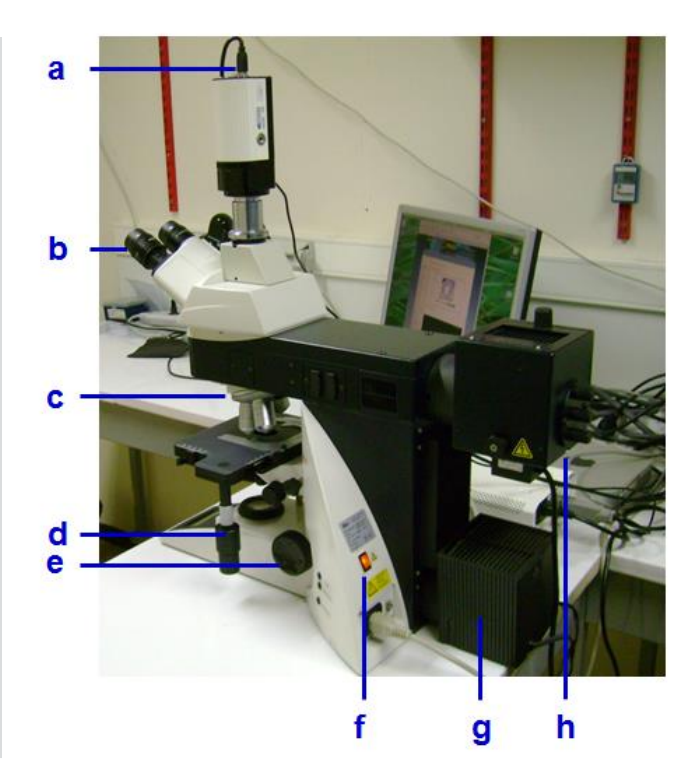

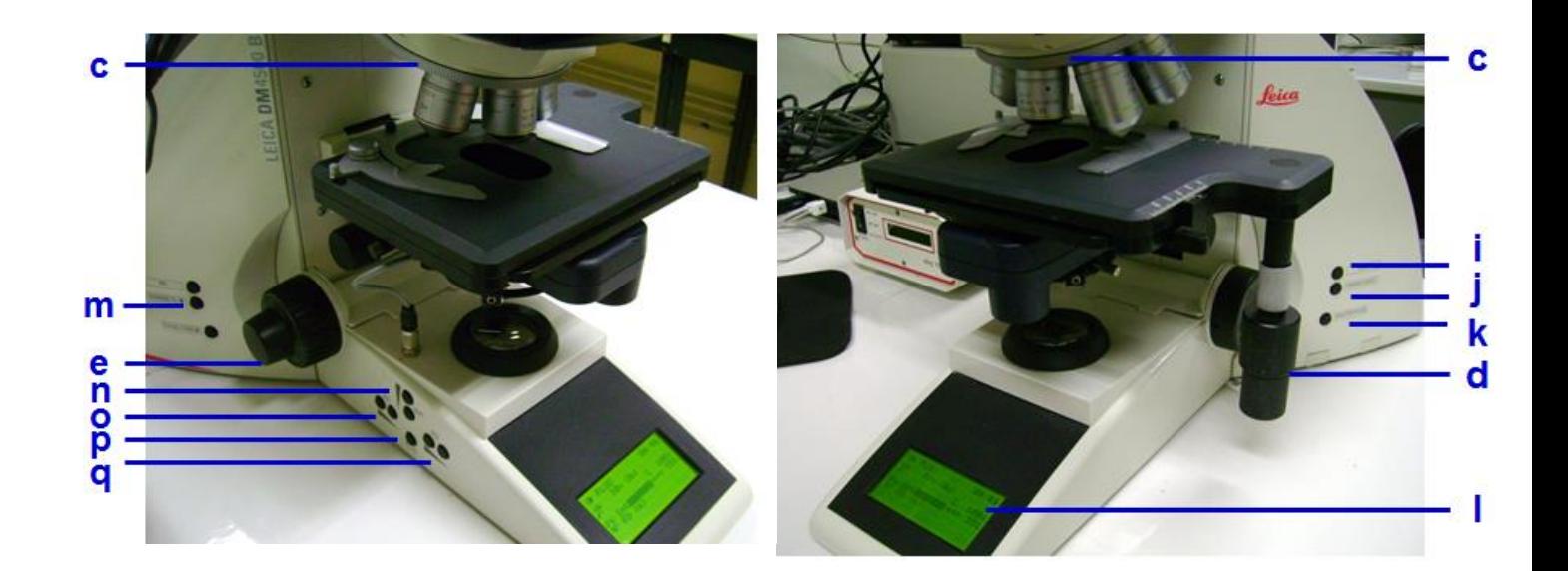

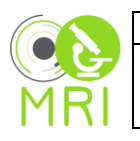

# **2. Généralités**

**2-1 Mise du microscope sous tension**

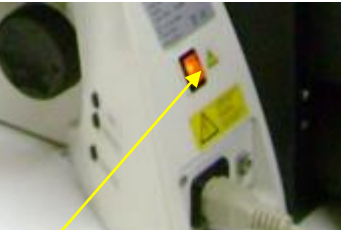

Appuyer sur l'interrupteur (f) à droite au dos de l'appareil

### **2-2 Caméra sous tension et trajet optique oculaires/caméra :**

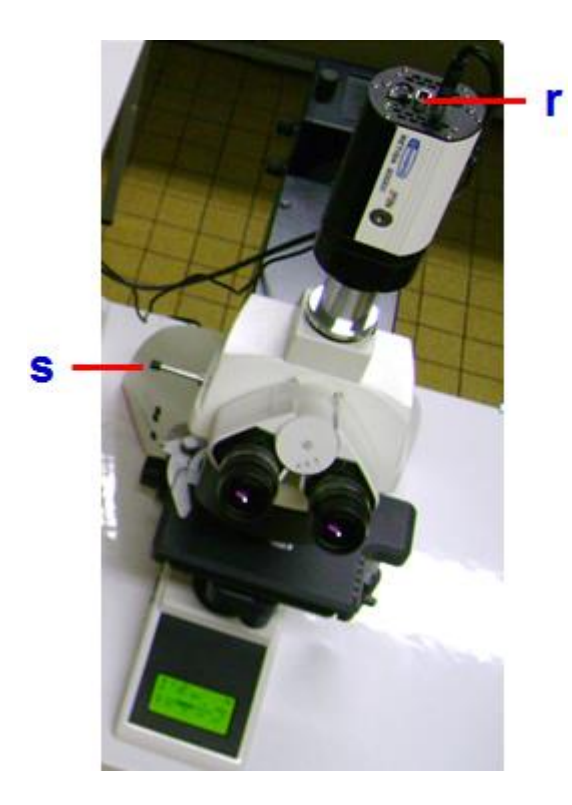

Mettre la caméra sous tension interrupteur (r) Tirette (s) située à gauche et à hauteur des objectifs enfoncée à 50/50 pour partager la lumière entre caméra et oculaires

### **2-3 Choix de l'objectif :**

Utiliser la molette crantée de la tourelle d'objectif (c) Ne pas toucher aux objectifs !

Attention : bien noter lors de la capture l'objectif utilisé pour pouvoir connaître la valeur du pixel !

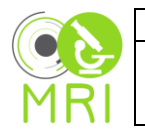

#### **2-4 Mettre au point sur la préparation**

Avec la molette (e) à droite pour un réglage rapide ou la double molette (e) à gauche où on peut choisir la molette extérieure pour un réglage rapide ou l'intérieure pour un réglage plus fin.

## **2-5 Réglage des oculaires :**

Régler l'écartement inter-pupillaire afin que la vision binoculaire soit parfaite

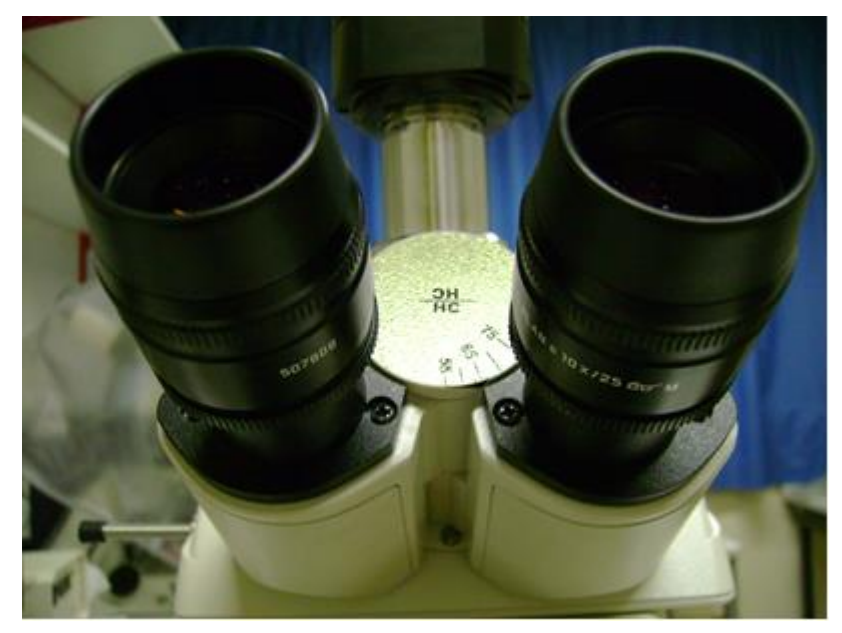

Corriger ensuite la différence d'acuité visuelle entre les deux yeux :

Régler les deux oculaires au niveau de la bague aluminium Faire la mise au point avec votre œil directeur Ajuster le deuxième oculaire sur l'autre œil

# **3. Observation en lumière transmise fond clair**

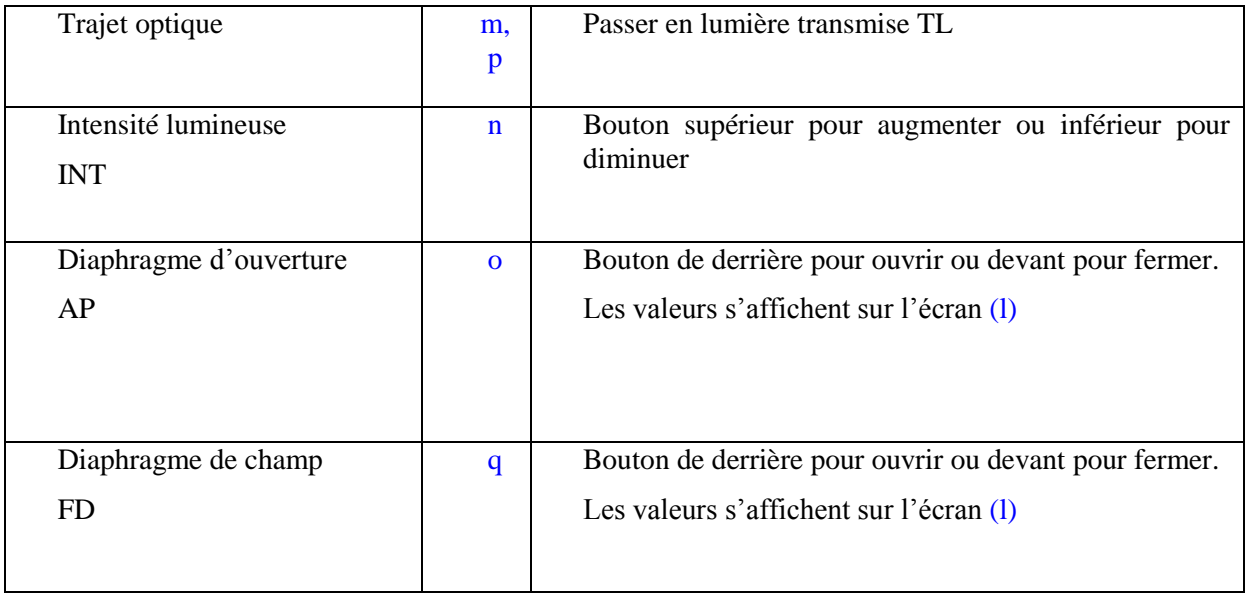

Tableaux des valeurs pour des réglages standards.

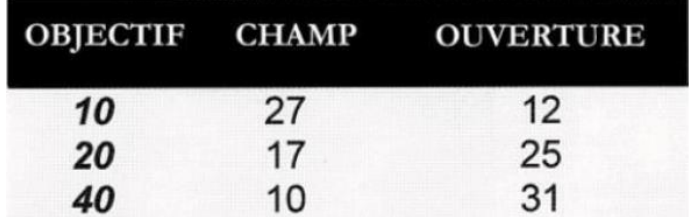

Tous ces réglages sont spécifiques aux objectifs et sont gardés automatiquement en mémoire. Par défaut vous avez les réglages du dernier utilisateur !

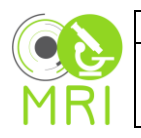

## **4. Observation en épi-fluorescence**

Mettre sous tension la lampe LED en appuyant sur le bouton situé en façade et le bouton situé derrière.

Trajet optique :

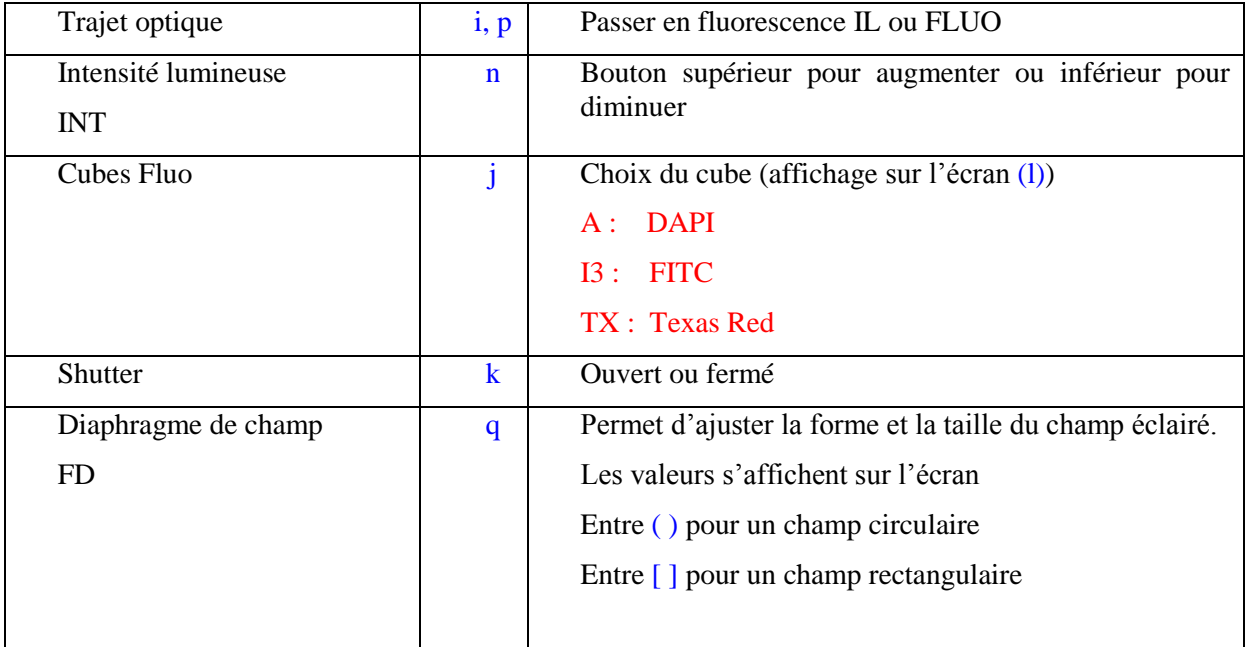

## **5. Arrêt des observations**

-Eteindre la lampe LED en façade et après l'arrêt de la ventilation au dos

-Eteindre la caméra

-Eteindre le microscope

Pour tout dysfonctionnement sur ce microscope, prévenir le personnel de la plate-forme. Si personne n'est disponible, veuillez utiliser le système de remarques pour signaler le dysfonctionnement rencontré ou toute autre remarque.